The Computer Workshop A Professional Development Company®

| Articulate Storyline 3 & 360 Shortcut Key List |                                                                                |
|------------------------------------------------|--------------------------------------------------------------------------------|
| Key(s)                                         | Function                                                                       |
| F1                                             | Help                                                                           |
| F2                                             | Select all text within a shape after its bounding box has been clicked         |
| F3                                             | Switch to Slide View                                                           |
| F4                                             | Switch to Slide Master View                                                    |
| F5                                             | Switch to Feedback Master View                                                 |
| F7                                             | Spell check                                                                    |
| F10                                            | Publish                                                                        |
| F12                                            | Preview the entire project                                                     |
| Shift+F9                                       | Show or hide gridlines                                                         |
| Shift+F12                                      | Preview the current scene                                                      |
| Shift+Drag                                     | If moving an object, movement is constrained to straight lines. If resizing an |
|                                                | object, size maintains aspect ratio.                                           |
| Alt+Drag                                       | Move or resize an object with tighter control in one-pixel increments          |
|                                                | If moving an object, a copy of the object will be created in the new location. |
| Ctrl+Drag                                      | If resizing an object, it will be proportionally resized from opposite         |
|                                                | directions simultaneously.                                                     |
|                                                | Duplicate the selected object and move it in straight horizontal or vertical   |
| Ctrl+Shift+Drag                                | lines                                                                          |
| Ctrl+A                                         | Select all                                                                     |
| Ctrl+B                                         | Bold                                                                           |
| Ctrl+C                                         | Сору                                                                           |
| Ctrl+D                                         | Duplicate                                                                      |
| Ctrl+E                                         | Center align text                                                              |
| Ctrl+F                                         | Find                                                                           |
| Ctrl+G                                         | Group the selected objects                                                     |
| Ctrl+I                                         | Italicize                                                                      |
| Ctrl+J                                         | Insert a picture                                                               |
| Ctrl+K                                         | Insert a hyperlink or trigger                                                  |
| Ctrl+L                                         | Left align text                                                                |
| Ctrl+M                                         | Insert a new slide with the same layout as the current slide                   |
| Ctrl+N                                         | Create a new project                                                           |
| Ctrl+O                                         | Open an existing project                                                       |
| Ctrl+P                                         | Publish the project as a Microsoft Word document                               |
| Ctrl+Q                                         | Insert a new question slide                                                    |
| Ctrl+R                                         | Right align text                                                               |
| Ctrl+S                                         | Save the project                                                               |
| Ctrl+T                                         | Insert a text box                                                              |

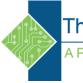

The Computer Workshop A Professional Development Company®

| Ctrl+U                                                                                                    | Underline                                                                                                    |
|----------------------------------------------------------------------------------------------------|----------------------------------------------------------------------------------------------------|
| Ctrl+V                                                                                                    | Paste                                                                                                    |
| Ctrl+W                                                                                                    | Close the active tab in Slide View                                                                                                    |
| Ctrl+X                                                                                                    | Cut                                                                                                    |
| Ctrl+Y                                                                                                    | Redo                                                                                                    |
| Ctrl+Z                                                                                                    | Undo                                                                                                    |
| Ctrl+Tab                                                                                                    | Cycle through Story View and Slide View tabs                                                                                                    |
| Ctrl+F12                                                                                                    | Preview the current slide                                                                                                    |
| Ctrl+Shift+F12                                                                                                    | Preview the selected scenes or slides                                                                                                    |
| Ctrl+Shift+C                                                                                                    | Copy object formatting                                                                                                    |
| Ctrl+Shift+D                                                                                                    | Paste object in the same place as the original object                                                                                                    |
| Ctrl+Shift+G                                                                                                    | Ungroup the selected objects                                                                                                    |
| Ctrl+Shift+M                                                                                                    | Insert a Content Library 360 slide template                                                                                                    |
| Ctrl+Shift+J                                                                                                    | Launch the Content Library 360 media browser                                                                                                    |
| Ctrl+Shift+V                                                                                                    | Paste object formatting                                                                                                    |
| Ctrl+Enter                                                                                                    | Open the Format Shape/Format Picture window                                                                                                    |
| Ctrl+Shift+Enter                                                                                                    | Open the Size and Position window                                                                                                    |
| Ctrl+Mouse                                                                                                    | Zoom in or out                                                                                                    |
| Wheel                                                                                                    |                                                                                                    |
| Ctrl+Arrow                                                                                                    | This moves the selected object.<br>If the snap-to-grid feature is turned off (the default setting), then Ctrl+Arrow<br>nudges the object by the number of pixels in your grid settings. The default<br>is 8 px.<br>If the snap-to-grid feature is turned on, then Ctrl+Arrow nudges the object 1<br>px at a time.                                                               |
| Ctrl+Shift+Arrow                                                                                                    | This resizes the selected object.<br>If the snap-to-grid feature is turned off (the default setting), then<br>Ctrl+Shift+Arrow adjusts the width or height of the object by the number of<br>pixels in your grid settings. The default is 8 px.<br>If the snap-to-grid feature is turned on, then Ctrl+Shift+Arrow adjusts the<br>width or height of the object 1 px at a time. |
| Ctrl+=                                                                                                    | Change the selected text to subscript                                                                                                    |
| Ctrl+Shift+=                                                                                                    | Change the selected text to superscript                                                                                                    |
| Ctrl+Shift+>                                                                                                    | Increase the font size                                                                                                    |
| Ctrl+Shift+<                                                                                                    | Decrease the font size                                                                                                    |
| С                                                                                                    | Add a cue point to the timeline at the current playhead position while playing the slide                                                                                                    |
| Spacebar                                                                                                    | Play/pause the timeline                                                                                                    |
| Source:<br>https://community.articulate.com/articles/articulate-storyline-360-user-guide-how-to-use-keyboard-shortcuts |                                                                                                    |

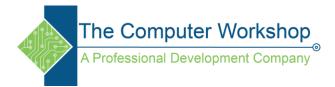